# The FoCus User Manual

Customizable format strings and directives, Version 1.0 "Kokyu Ho"

Didier Verna [<didier@didierverna.net](mailto:didier@didierverna.net)>

Copyright (c) 2015, 2016 Didier Verna

Permission is granted to make and distribute verbatim copies of this manual provided the copyright notice and this permission notice are preserved on all copies.

Permission is granted to copy and distribute modified versions of this manual under the conditions for verbatim copying, provided also that the section entitled "Copying" is included exactly as in the original.

Permission is granted to copy and distribute translations of this manual into another language, under the above conditions for modified versions, except that this permission notice may be translated as well.

# Table of Contents

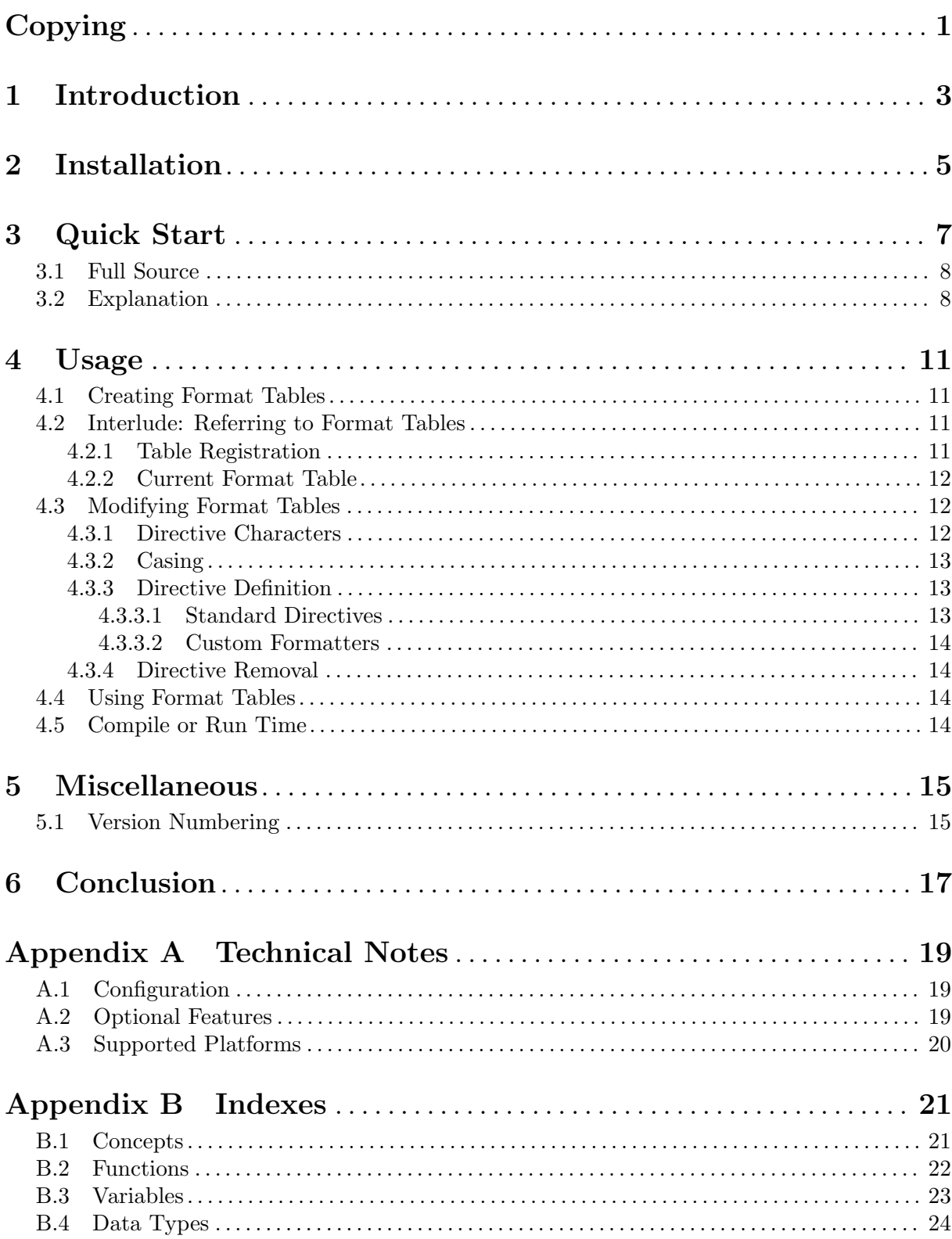

# <span id="page-4-0"></span>Copying

Permission to use, copy, modify, and distribute this software for any purpose with or without fee is hereby granted, provided that the above copyright notice and this permission notice appear in all copies.

THIS SOFTWARE IS PROVIDED "AS IS" AND THE AUTHOR DISCLAIMS ALL WARRANTIES WITH REGARD TO THIS SOFTWARE INCLUDING ALL IMPLIED WARRANTIES OF MERCHANTABILITY AND FITNESS. IN NO EVENT SHALL THE AUTHOR BE LIABLE FOR ANY SPECIAL, DIRECT, INDIRECT, OR CONSEQUENTIAL DAMAGES OR ANY DAMAGES WHAT-SOEVER RESULTING FROM LOSS OF USE, DATA OR PROFITS, WHETHER IN AN ACTION OF CONTRACT, NEGLIGENCE OR OTHER TORTIOUS AC-TION, ARISING OUT OF OR IN CONNECTION WITH THE USE OR PER-FORMANCE OF THIS SOFTWARE.

## <span id="page-6-0"></span>1 Introduction

Format is a powerful utility in the Common Lisp standard. Format strings are written in what can be considered as a printing DSL (Domain Specific Language). However powerful that language is though, it suffers from two important limitations.

- 1. It is not modifiable: only a predefined set of standard directive characters can be used and it is not possible to alter their semantics.
- 2. It is hardly extensible. The only embryonic extension mechanism available, the ~/ directive, is extremely cumbersome to use. The called function must either reside in the cl-user package, or you must always use its fully qualified name in the format string, even if the corresponding code lies in the appropriate package. For instance, consider that there is a function called my-format-function in the package named :my.long.package.name. Every time you want to use this function, you need to write something like

(format t "~/my.long.package.name:my-format-function/" ...) which essentially makes the / directive unusable.

FoCus is a library designed to circumvent those limitations. It allows you to customize the format DSL by adding new directive characters or modifying the standard ones. The semantics of these directive characters is specified in a so-called format table, a concept very close to that of readtables. FoCus ultimately translates into regular format calls.

This is the FoCus user manual. FoCus also comes with a Reference Manual.

[Chapter 3 \[Quick Start\], page 7,](#page-10-0) provides a very short example in order to give an overview of what's coming next. [Chapter 4 \[Usage\], page 11,](#page-14-0) explains in detail how to use the library.

## <span id="page-8-0"></span>2 Installation

See [Section A.3 \[Supported Platforms\], page 20](#page-23-1), for information on portability or requirements. See FoCus's [homepage](http://www.lrde.epita.fr/~didier/software/lisp/misc.php#focus) for tarballs, Git repository and online documentation. FoCus is also available via [Quicklisp](http://www.quicklisp.org).

In order to install and load the bare Lisp library, unpack it somewhere in the ASDF 3 source registry and type this at the REPL:

### (asdf:load-system :net.didierverna.focus)

Alternatively, if you just want to use the core library without the extensions (see [Appendix A](#page-22-0) [\[Technical Notes\], page 19\)](#page-22-0), you can also just load the 'net.didierverna.focus.core' system.

In addition to the bare Lisp library, the FoCus distribution offers documentation in the form of 2 different manuals. If you want to benefit from all those wonders, some bits of manual installation are needed. After unpacking somewhere in the ASDF 3 source registry, please perform the following steps, in order.

- 1. Edit make/config.make to your specific needs.
- 2. Type make to compile the documentation (user manual and possibly reference manual). By default, the documentation is built in info, PDF and HTML formats. If you want other formats (DVI and PostScript are available), type make all-formats. You can also type individually make dvi and/or make ps in order to get the corresponding format.
- 3. As documented in make/config.make, the reference manual is only generated if you have SBCL and the Declt library at hand (see [http://www.lrde.epita.fr/~didier/software/](http://www.lrde.epita.fr/~didier/software/lisp/misc.php#declt) [lisp/misc.php#declt](http://www.lrde.epita.fr/~didier/software/lisp/misc.php#declt)).
- 4. Type make install to install the documentation. If you have compiled the documentation in DVI and PostScript format, those will be installed as well.

Type make uninstall to uninstall the library.

## <span id="page-10-0"></span>3 Quick Start

In this chapter, we assume that you have properly installed FoCus (see [Chapter 2 \[Installation\],](#page-8-0) [page 5\)](#page-8-0), and we build a short example to get you started.

Suppose you're writing a "quotation" library which outputs a lot of quotations, enclosed in (back)quotes like this: 'it is raining cats and dogs'. If you're doing this very often, a pattern will quickly arise: (format t "'<sup>"A</sup>" quotation), which you could abstract away with a custom formatting function called quotation-formatter for instance.

The problem, of course, is that writing this

#### (format t "~/quotation:quotation-formatter/" quotation)

is longer than doing it the quick'n dirty way, which is quite frustrating. That's where FoCus comes to the rescue. What if you had a new format directive, say,  $\tilde{\phantom{a}}$ , that would do the quotation of its argument? This is what we are going to do now.

### <span id="page-11-0"></span>3.1 Full Source

The complete source code is given below. You can just cut'n paste it in a REPL and it will (should) work. It is also contained in a file called demos/quickstart.lisp in the distribution (along with other demo programs). You can try it out with,  $e.g.,$  'sbcl --script' in a terminal.

 $\sqrt{2\pi}$ 

```
(in-package :cl-user)
(require "asdf")
(asdf:load-system :net.didierverna.focus)
(net.didierverna.focus:nickname-package)
(defpackage :quotation
  (:use :cl)
  (:export :quotation))
(in-package :quotation)
(defun quotation-formatter (stream argument colonp atsignp &rest arguments)
  (declare (ignore colonp atsignp arguments))
  (write-char \# \' stream)
  (write-string argument stream)
  (write-char \# \ ' \ ' \ stream))(let ((table (focus:make-format-table)))
  (focus:with-format-table table
    (focus:set-format-directive #\' :function 'quotation-formatter))
  (defun quotation (who quotation)
    (focus:with-format-table table
      (focus:format t "As ~A would say: ~'.~%" who quotation))))
(in-package :cl-user)
(quotation:quotation "Bugs Bunny" "Errr, what's up Doc?")
```
## 3.2 Explanation

Let's examine this program step-by-step now.

First, we put ourselves in the Common Lisp user package, and load FoCus from its ASDF system 'net.didierverna.focus'. FoCus lives in a package also named 'net.didierverna.focus', that we nickname to just focus immediately, thanks to the function nickname-package.

 $\sqrt{2\pi}$ 

 $\overline{\phantom{a}}$   $\overline{\phantom{a}}$   $\overline{\$ 

✡ ✠

```
(in-package :cl-user)
(require "asdf")
(asdf:load-system :net.didierverna.focus)
(net.didierverna.focus:nickname-package)
```
<span id="page-12-0"></span>Next, we create our own :quotation package (don't do that for real!), and provide a quotation-formatter function that will write its string argument between a pair of (back)quotes. Note that this is the kind of function that you would use in the standard ~/ format directive.

 $\sqrt{a}$   $\sqrt{a}$   $\sqrt{a$ 

```
(defpackage :quotation
  (:use :cl)
  (:export :quotation))
(in-package :quotation)
(defun quotation-formatter (stream argument colonp atsignp &rest arguments)
  (declare (ignore colonp atsignp arguments))
  (write-char \# \wedge 'stream)(write-string argument stream)
  (write-char #\' stream))
```
The interesting part comes now. FoCus uses so-called format tables to store the mappings between directive characters and their behavior. Much like what a readtable does with macro characters. So let's create a new format table. This is done with the function make-format- $\tt table.$ 

✡ ✠

```
(let ((table (focus:make-format-table)))
```
By default, new format tables inherit the standard format behavior (that is, all standard directives are recognized). Let's add a new directive character,  $\epsilon$  (backquote) to our new format table, and map it to the quotation-formatter function. This is done with the function set-format-directive. By default, FoCus works with the so-called current format table. One way of making sure that the current format table is the appropriate one is to use the macro with-format-table.  $\sqrt{a}$ 

 $\overline{\phantom{a}}$   $\overline{\phantom{a}}$   $\overline{\$ 

```
(focus:with-format-table table
  \label{eq:3} \text{(focus:set-format-directive $\nexists \texttt{``} \text{ function 'quotation-formatter})}
```
Now, let's create a silly quotation function for printing someone's quote. FoCus provides its own format function which wraps around the standard one. This function works exactly like the original format, except that it uses the current format table to interpret your custom format string, so again, we need to make sure that the proper table is used when the function is called.

✡ ✠

 $\sqrt{2\pi}$ 

✡ ✠

 $\sqrt{1 - \frac{1}{2}}$ 

✡ ✠

```
(defun quotation (who quotation)
  (focus:with-format-table table
    (focus:format t "As ~A would say: ~'.~%" who quotation))))
```
Finally, let's try it!

```
(in-package :cl-user)
```
(quotation:quotation "Bugs Bunny" "What's Up Doc?")

# <span id="page-14-0"></span>4 Usage

Just when you thought format strings were unreadable, it's going to get a whole lot crazier. With FoCus, you can not only create your own cryptic format directives, but you can also completely mess up the standard ones, which is where the fun really begins.

First of all, FoCus itself resides in a package called net.didierverna.focus. You can automatically nickname this package with the following function.

## nickname-package &optional NICKNAME [Function]

Add NICKNAME (:focus by default) to the :net.didierverna.focus package.

Using FoCus involves three steps: creating format tables, filling them with format directives and actually using them in calls to format or formatter.

### <span id="page-14-2"></span>4.1 Creating Format Tables

In order to use custom format strings, you first need to create a so-called format table. A format table stores mappings between format directives (represented by their directive characters) and their intended meaning. In essence, a format table is very similar to a readtable: it describes how FoCus is to interpret your custom format strings in order to translate them into standard ones. Creating a format table is done by calling the function make-format-table.

```
make-format-table &optional (INITIALLY :standard) [Function]
```
Create and return a new format table.

The optional argument INITIALLY lets you decide what you want the table to look like when it's created. A value of :standard creates a format table behaving exactly like standard format. :standard-downcase and :standard-upcase do the same, except that when applicable, only the downcase (respectively upcase) directive characters are added (See also [Section 4.3.2](#page-16-1) [\[Casing\], page 13](#page-16-1)). Finally, a :blank format table does not contain any directive at all.

### 4.2 Interlude: Referring to Format Tables

Gosh, that was a lot to digest, I know. Sorry. Let's pause for a moment and catch our breath.

Whether it is to modify them or to actually use them, the rest of the library needs to refer to format tables in one way or another. You refer to a specific format table by using a so-called format table designator. Format table designators can be of various forms.

First of all, it is possible to use a table object directly (as returned by make-format-table). You may also refer to a format table by name, if you have *registered* it (see [Section 4.2.1 \[Table](#page-14-1) [Registration\], page 11\)](#page-14-1) and finally, if you don't specify anything, the so-called current format table is used (see [Section 4.2.2 \[Current Format Table\], page 12\)](#page-15-1).

### <span id="page-14-1"></span>4.2.1 Table Registration

If you plan to manipulate several format tables in the same application, you may want to give them names. This process is called registration. You can register a format table with the register-format-table function. The opposite (un-naming a table, if you prefer) is done with the unregister-format-table function.

```
register-format-table TABLE NAME & optional FORCE [Function]
  Register TABLE under NAME (a symbol) and return it.
```
If a table is already registered under that name, FoCus throws a table-collision error, unless the optional FORCE argument is non-nil.

### <span id="page-15-0"></span>unregister-format-table  $NAME$  [Function]

Unregister NAMEd table.

### <span id="page-15-1"></span>4.2.2 Current Format Table

Unless otherwise specified, FoCus uses a so-called current format table every time it needs one. This table is stored in the global variable \*format-table\*, which you are free to use directly.

FoCus also provides a couple of macros to manipulate the current format table in a very idiomatic way.

```
with-format-table TABLE-OR-NAME &body BODY [Macro]
  Execute BODY with the current format table bound to TABLE-OR-NAME.
```
TABLE-OR-NAME is of course a table designator: either a table object directly, or the name of a previously registered table.

When the flv extension is available (see [Section A.2 \[Optional Features\], page 19](#page-22-1)) FoCus also defines a macro called in-format-table. You may check for the availability of this macro by testing the presence of the feature :net.didierverna.focus.flv.

#### in-format-table  $TABLE\text{-}OR\text{-}NAME$  [Macro]

Set the current format table to TABLE-OR-NAME in the current file.

TABLE-OR-NAME is again a table designator: either a table object directly, or the name of a previously registered table.

This macro is meant to be used in a way similar to in-package or in-readtable. It actually works the same way and lets you write highliy idiomatic code like this:

 $\sqrt{2\pi}$ 

 $\overline{\phantom{a}}$   $\overline{\phantom{a}}$   $\overline{\$ 

(in-package :my.library.name) (in-format-table :my.library.name)

Remember however that there is a big difference between these two calls. In the case of in-package, the keyword is a string designator. Your package really is named "MY.LIBRARY.NAME". In the case of in-format-table, your table really is named after the symbol MY.LIBRARY.NAME interned into the KEYWORD package.

Finally, note that using in-format-table requires that the format table in question be available at compile-time (see [Section 4.5 \[Compile or Run Time\], page 14\)](#page-17-1).

### 4.3 Modifying Format Tables

Customizing the contents of your format tables involves a single function: set-formatdirective.

```
set-format-directive CHAR &key STANDARD FUNCTION [Function]
       (BOTH-CASE t) FORCE (TABLE *format-table*)Set a ~CHAR directive in TABLE.
```
TABLE is the format table to modify. It defaults to the current format table, and may otherwise be specified by passing a table designator as value to the :table keyword argument.

### 4.3.1 Directive Characters

CHAR is the character for which you want to create a new directive ([Chapter 3 \[Quick Start\],](#page-10-0) [page 7,](#page-10-0) used  $\#\$ <sup>c</sup> as an example). Note that FoCus allows you to modify standard directives as well as creating new ones. This means that you can create a completely new directive, freely

<span id="page-16-0"></span>override a standard directive with a new meaning, alias a standard directive to a new character, anything you want.

If such a directive is already set in TABLE, FoCus throws a table-directive-collision error, unless you explicitely pass a non-nil value to the :force keyword argument.

### <span id="page-16-1"></span>4.3.2 Casing

In the Common Lisp standard, the case of a directive character is ignored. On the contrary, case does matter to FoCus. A format table contains separate entries for upcase and downcase characters (when applicable of course). By the way, this begins as soon as you create a new table (see [Section 4.1 \[Creating Format Tables\], page 11,](#page-14-2) and remember the optional INITIALLY argument to make-format-table).

By default, the behavior of set-format-directive conforms to that of the standard however: when you set a new directive character that has both an upcase and a downcase version, both versions get the definition.

You can change this behavior by passing a nil value to the : both-case keyword argument, hence distinguishing between case versions. As an example, consider the case<sup>1</sup> where you find yourself short of directive characters. What you can do is retain the standard meaning for all the upcase versions and define new custom directives for the downcase ones. Or the other way around. yOu gEt tHe iDeA.

### 4.3.3 Directive Definition

There are currently two ways to define new directives in FoCus: you can either assign them the meaning of a standard directive, or associate them with a custom formatter.

### 4.3.3.1 Standard Directives

In order to use a standard directive, use the : standard keyword with the corresponding character as value. For instance, calling '(set-format-directive #\Y :standard #\S)' will result in making ~Y (and ~y by default, see [Section 4.3.2 \[Casing\], page 13\)](#page-16-1) have the same meaning as the standard ~S directive. By the way, this is how a newly created format table is made:initially : standard: for every standard directive character  $\#\c$ , a call to '(set-format-directive  $\#\c$ :standard #\c)' is issued.

One thing about aliasing standard directives is worth mentioning here. FoCus is aware of the syntactic specificities of the standard directives. More precisely, we can split standard directives in three categories: *simple* directives like  $\tilde{\mathbf{s}}$ , *grouping* directives like  $\tilde{\mathbf{t}}$ . which use a couple of characters and *delimiting* directives in which there is only one guy: the  $\gamma$  directive.

FoCus does nothing special about simple and grouping directives. In particular, you can very well alias only one of the two characters of a standard grouping directive (see, it's pretty easy to completely mess up the standard set of directives). Or, to put it differently, creating a new grouping directive couple would involve two calls to set-format-directive, for example like this:

```
(set-format-directive \# \langle ' : standard \# \langle \{ \} \rangle(set-format-directive \#\) : standard \#\)
```
On the other hand, FoCus understands when you alias the ~/ directive, and expects your custom format strings to be syntactically correct. For instance, if you alias ~! to ~/, then your format strings should look like this: ""!foo:bar!". It is not possible to match a  $\# \setminus \}$  with a  $\sharp \backslash !$ , in any order.

 $\frac{1}{1}$  so to speak...

### 4.3.3.2 Custom Formatters

In order to associate a directive character with a custom formatter function, use the :function keyword instead of the :standard one (see [Chapter 3 \[Quick Start\], page 7,](#page-10-0) for an example). It is expected that you provide a function designator as a value, that is, a function name, object, or even a lambda expression.

The function in question must comply with the regular formatter protocol, as such custom directives are eventually translated into standard  $\tilde{\phantom{a}}$  / ones.

### 4.3.4 Directive Removal

In order to remove a directive from a format table, simply call set-format-directive without any definition, that is, without using the :standard or :function keyword arguments. For instance, a call to '(set-format-directive  $\star\$ )' will remove the definition for both  $\tilde{\phantom{a}}$ s and ~S (but then again, see [Section 4.3.2 \[Casing\], page 13](#page-16-1)) from the current format table.

### 4.4 Using Format Tables

FoCus provides its own version of format.

```
format DESTINATION FORMAT-CONTROL &rest ARGS [Macro]
  Wrapper around the standard format function.
```
FoCus's format wraps around the standard one. When FORMAT-CONTROL is a format string, it is translated into a standard one according to the current format table. That's it.

The reason why FoCus's format is a macro will be explained in [Section 4.5 \[Compile or Run](#page-17-1) [Time\], page 14.](#page-17-1)

### <span id="page-17-1"></span>4.5 Compile or Run Time

Normally, FoCus behaves dynamically, meaning that the translation to standard format calls occurs at run-time. This is the default behavior because it allows for maximum flexibility. . . and weirdness, admitedly, as the same call to FoCus's format may behave differently if the current format table has changed in the meantime. The drawback of this approach, however, is that it induces a run-time overhead, which may become undesirable in format-intensive applications.

One way around this is to have your format table known at compile-time and instruct FoCus to perform a compile-time translation instead. This way, all dynamic trace of FoCus will disappear from your application. This can be done by setting the \*compile\* flag to a non-nil value (at compile-time of course!). By the way, this also explains why format is a macro instead of a regular function in FoCus.

When the flv extension is available (see [Section A.2 \[Optional Features\], page 19](#page-22-1)), this variable is automatically made file-local, and in-format-table sets it to t, so that you don't have anything to do to switch to compile-time behavior. The demos/quotation library in the distribution provides an example of using FoCus in such a way.

Finally, when compile-time behavior is switched on, you may also use FoCus's wrapper around the formatter macro.

#### formatter  $FORMAT-STRING$  [Macro]

Wrapper around the standard FORMATTER macro.

<span id="page-17-0"></span>

## <span id="page-18-0"></span>5 Miscellaneous

This section contains information about different features that are present in FoCus because of design decisions, but that I expect to be used only rarely, if at all.

## 5.1 Version Numbering

As FoCus evolves over time, you might one day feel the need for conditionalizing your code on the version of the library.

The first thing you can do to access the current version number of FoCus is use the version function.

### version &optional (TYPE :number) [Function]

Return the current version number of FoCus. TYPE can be one of :number, :short or :long. For :number, the returned value is a fixnum. Otherwise, it is a string.

A FoCus version is characterized by 4 elements as described below.

- A major version number stored in the parameter \*release-major-level\*.
- A minor version number, stored in the parameter \*release-minor-level\*.
- A release status stored in the parameter \*release-status\*. The status of a release can be :alpha, :beta, :rc (standing for "release candidate") or :patchlevel. These are in effect 4 levels of expected stability.
- A status-specific version number stored in the parameter \*release-status-level\*. Status levels start at 1 (alpha 1, beta 1 and release candidate 1) except for stable versions, in which case patch levels start at  $0$  (e.g. 2.4.0).

In addition to that, each version of FoCus (in the sense *major.minor*, regardless of the status) has a name, stored in the parameter \*release-name\*. The general naming theme for FoCus is "A¨ıkido movements".

Here is how the version function computes its value.

- A version : number is computed as major .  $10000 + minor$  .  $100 + patchlevel$ , effectively leaving two digits for each level. Note that alpha, beta and release candidate status are ignored in version numbers (this is as if the corresponding status level was considered to be always 0). Only stable releases have their level taken into account.
- A :short version will appear like this for unstable releases: 1.3a4, 2.5b8 or 4.2rc1. Remember that alpha, beta or release candidate levels start at 1. Patchlevels for stable releases start at 0 but 0 is ignored in the output. So for instance, version 4.3.2 will appear as-is, while version 1.3.0 will appear as just 1.3.
- A :long version is expanded from the short one, and includes the release name. For instance, 1.3 alpha 4 "Kote Gaeshi", 2.5 beta 8 "Irimi Nage", 4.2 release candidate 1 "San Kyo" or 4.3.2 "Suwari Wasa Shomen Uchi Ikkyo". As for the short version, a patchlevel of 0 is ignored in the output: 1.3 "Ju Wasa".

# <span id="page-20-0"></span>6 Conclusion

So that's it I guess. You know all about FoCus now. The next step is to actually use it and make your format strings even less readable than the original ones.

Now, go my friend. Go obfuscate your Lisp printing code!

## <span id="page-22-0"></span>Appendix A Technical Notes

This chapter contains important information about the library's configuration and optional features.

## A.1 Configuration

Some aspects of FoCus's behavior can be configured before the library system is actually loaded. FoCus stores its user-level configuration (along with some other setup parameters) in another ASDF system called 'net.didierverna.focus.setup' (and the eponym package). In order to configure the library (I repeat, prior to loading it), you will typically do something like this:

```
(require "asdf")
```
(asdf:load-system :net.didierverna.focus.setup) (net.didierverna.focus.setup:configure <option> <value>)

### configure KEY VALUE [Function]

Set KEY to VALUE in the current FoCus configuration.

Out of curiosity, you can also inquire the current configuration for specific options with the following function.

### configuration  $KEY$  [Function]

Return KEY's value in the current FoCus configuration.

Currently, the following options are provided.

:swank-eval-in-emacs

This option is only useful if you use Slime, and mostly if you plan on hacking FoCus itself. The library provides indentation information for some of its functions directly embedded in the code. This information can be automatically transmitted to  $(X)$ Emacs when the ASDF system is loaded if you set this option to t. However, note that for this to work, the Slime variable slime-enable-evaluatein-emacs must also be set to t in your (X)Emacs session. If you're interested to know how this process works, I have described it in the following blog entry: [http: / / www . didierverna . net / blog / index . php ? post / 2011 / 07 / 20 /](http://www.didierverna.net/blog/index.php?post/2011/07/20/One-more-indentation-hack) [One-more-indentation-hack](http://www.didierverna.net/blog/index.php?post/2011/07/20/One-more-indentation-hack).

:restricted

Some features of FoCus require external functionality that may not be available in all contexts. Normally, FoCus should autodetect this and switch to so-called restricted mode at build-time (see [Section A.2 \[Optional Features\], page 19](#page-22-1)). If FoCus has failed to autodetect the problem (in which case I would like to know), or if for some reason, you explicitly want to disable those features, you may set the :restricted configuration option to  $t$ . Another way to do it, without even bothering with configuration is to just use the 'net.didierverna.focus.core' system instead of the regular one.

### <span id="page-22-1"></span>A.2 Optional Features

As seen in [Section 4.2.2 \[Current Format Table\], page 12](#page-15-1), the current format table is stored in the variable \*format-table\*. In many regards, this variable looks very much like \*package\* or \*readtable\* and we sure would like it to behave in the same way, notably with respect to load and compile-file.

Standard Common Lisp doesn't allow this, but fortunately, there is one workaround. ASDF has an extension called 'asdf-flv' ([http://www.lrde.epita.fr/~didier/software/lisp/](http://www.lrde.epita.fr/~didier/software/lisp/misc.php#asdf-flv)

<span id="page-23-0"></span>[misc . php # asdf-flv](http://www.lrde.epita.fr/~didier/software/lisp/misc.php#asdf-flv)), also written by me, which essentially allows one to define any number of file-local variables, behaving like \*package\* or \*readtable\* with respect to load and compile-file.

Normally, FoCus automatically detects the availability of this extension, and if applicable, makes the variable \*format-table\* file-local and defines the in-format-table macro. It also puts :net.didierverna.focus.flv on \*features\* so that you may conditionalize your code accordingly.

FoCus can be used without this extension, but if you want to make it a strong requirement, you may load the system 'net.didierverna.focus.flv' instead of the regular one. Loading it will fail if asdf-fly isn't available.

### <span id="page-23-1"></span>A.3 Supported Platforms

FoCus is an ASDF 3 library. It doesn't have any system, platform or compiler-specific requirement, so portability problems should be regarded as bugs, and reported to [me](mailto:didier@didierverna.net) (please). This includes potential problems using either the standard or modern version of Allegro Common Lisp.

FoCus optionally depends on 'asdf-flv' for providing the in-format-table macro (see [Section A.2 \[Optional Features\], page 19](#page-22-1)).

# <span id="page-24-0"></span>Appendix B Indexes

# B.1 Concepts

## :

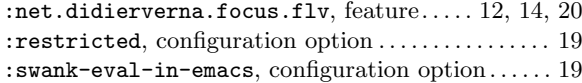

## C

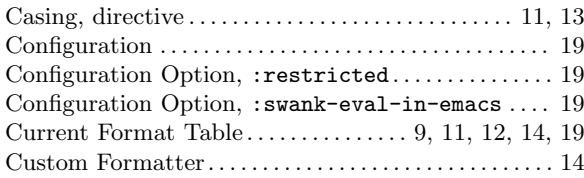

# D

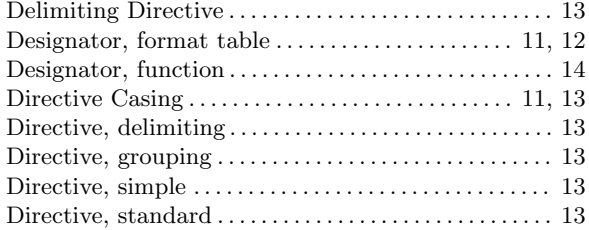

# E

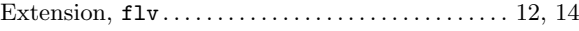

## F

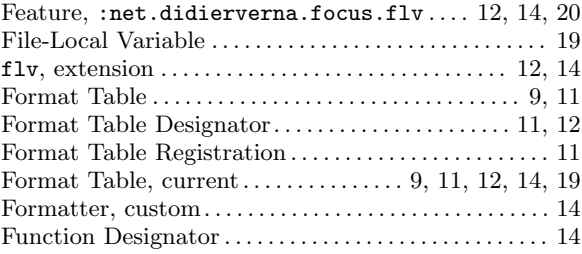

# G

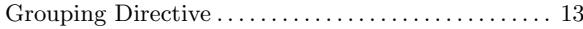

## P

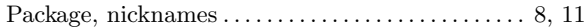

# R

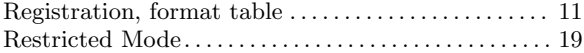

# S

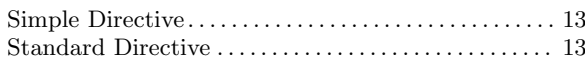

## V

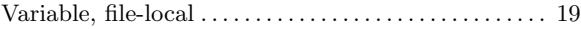

# <span id="page-25-0"></span>B.2 Functions

## C

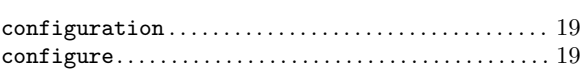

## F

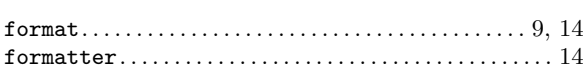

## I

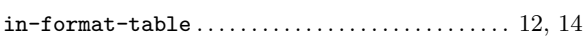

## M

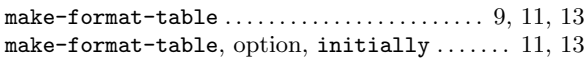

## N

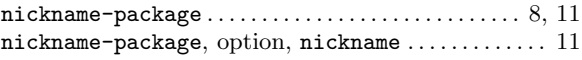

## R

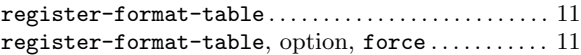

## S

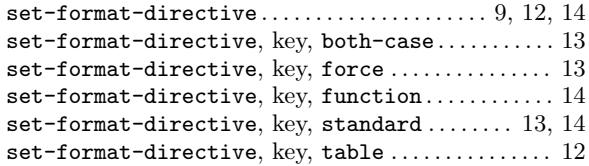

## U

```
11,12
```
### V

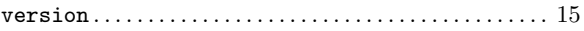

## W

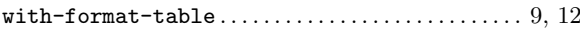

## <span id="page-26-0"></span>B.3 Variables

### \*

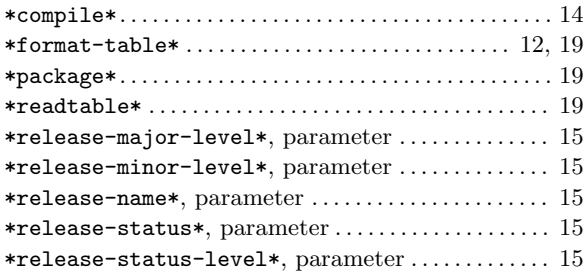

## P

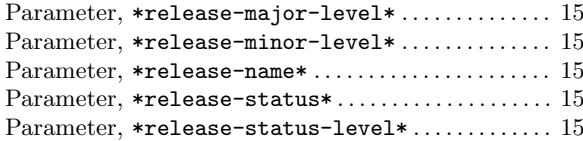

## S

 $\begin{minipage}[c]{0.7\linewidth} \texttt{sline}-enable-evaluate-in-emacs} \end{minipage} \begin{minipage}[c]{0.7\linewidth} \texttt{smacs} \end{minipage} \begin{minipage}[c]{0.7\linewidth} \texttt{smacs} \end{minipage} \begin{minipage}[c]{0.7\linewidth} \texttt{smacs} \end{minipage} \begin{minipage}[c]{0.7\linewidth} \texttt{smacs} \end{minipage} \begin{minipage}[c]{0.7\linewidth} \texttt{smacs} \end{minipage} \begin{minipage}[c]{0.7\linewidth} \texttt{smacs} \end{minipage} \begin$ 

# <span id="page-27-0"></span>B.4 Data Types

# E

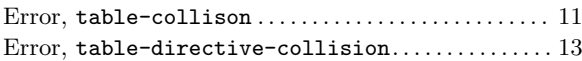

# N

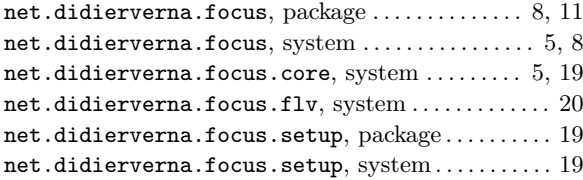

## P

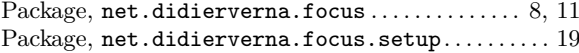

## S

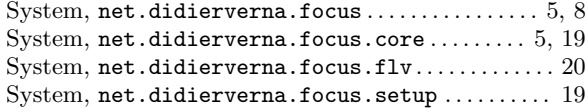

# T

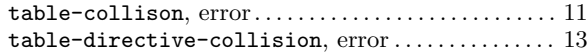